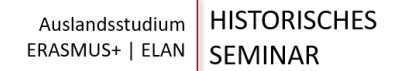

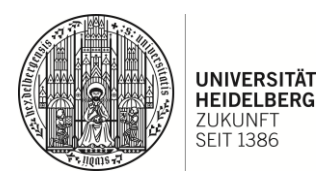

## Checkliste – Auslandsaufenthalt ERASMUS+ & European Liberal Arts Network (ELAN)

Vor der Bewerbung – Phase zur Selbstinformation

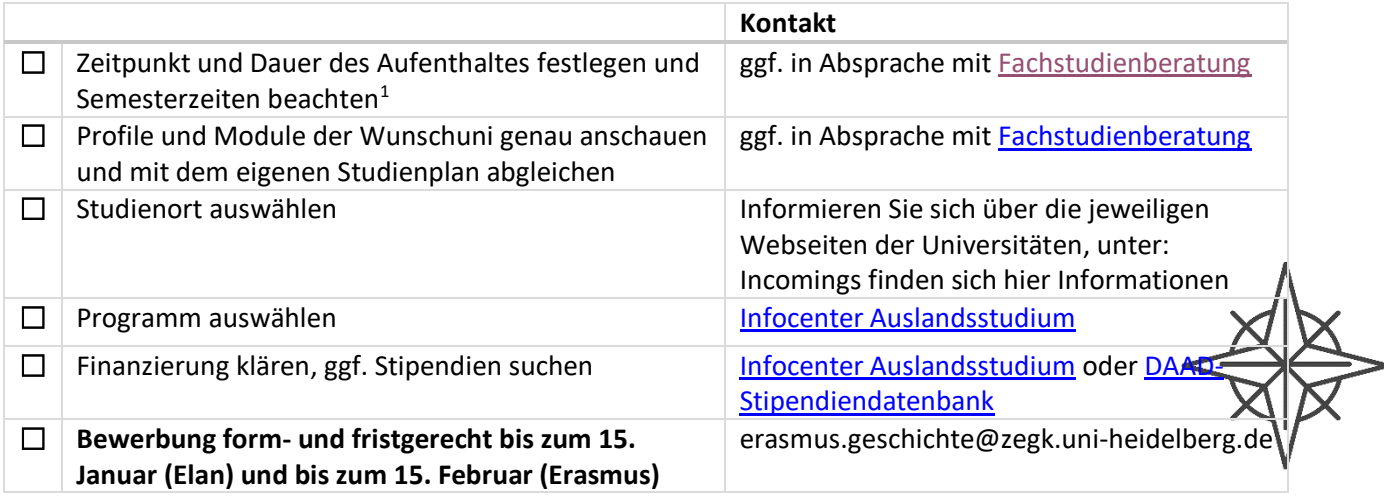

## ERASMUS+/ELAN[2](#page-0-1)

| Vor dem Auslandsaufenthalt |                                                                                                    | <b>Hinweise</b>                                                                                 | <b>Kontakt</b>                                        |
|----------------------------|----------------------------------------------------------------------------------------------------|-------------------------------------------------------------------------------------------------|-------------------------------------------------------|
| $\Box$                     | Registrierung in<br>Mobilitätsdatenbank der<br>Universität                                             | Sie erhalten den Link von<br>uns bei einer erfolgreichen<br>Bewerbung                           |                                                       |
| $\Box$                     | evtl. Registrierung an der<br>Gastuniversität                                                          | Link und Informationen<br>durch Gastuniversität                                                 | International office der<br>Gastuni                   |
| □                          | Wohnung im Ausland suchen; in<br>der Regel gibt es dabei<br>Unterstützung durch die<br>Gastuniversität | Informationen durch<br>Gastuniversität                                                          | International office / incoming<br>office der Gastuni |
| П                          | Grant Agreement unterschreiben                                                                         | Hierzu bietet das<br>Heidelberger Outgoing-<br>Office einmal pro Semester<br>einen Infoabend an | Outgoing office der Uni HD                            |

<span id="page-0-0"></span><sup>1</sup> Bewerbung jeweils für das darauffolgende akademische Jahr ab Dezember des vorangehenden Kalenderjahres. Beispiel: Bewerbung für Wintersemester 2022/23 und Sommersemester 2023 ab Dezember 2021.

<span id="page-0-1"></span><sup>&</sup>lt;sup>2</sup> Zentral[e Webseite](https://www.uni-heidelberg.de/de/international/erasmus/outgoing) für ERASMUS-/ELAN-outgoings.

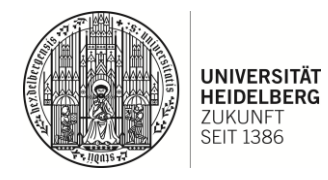

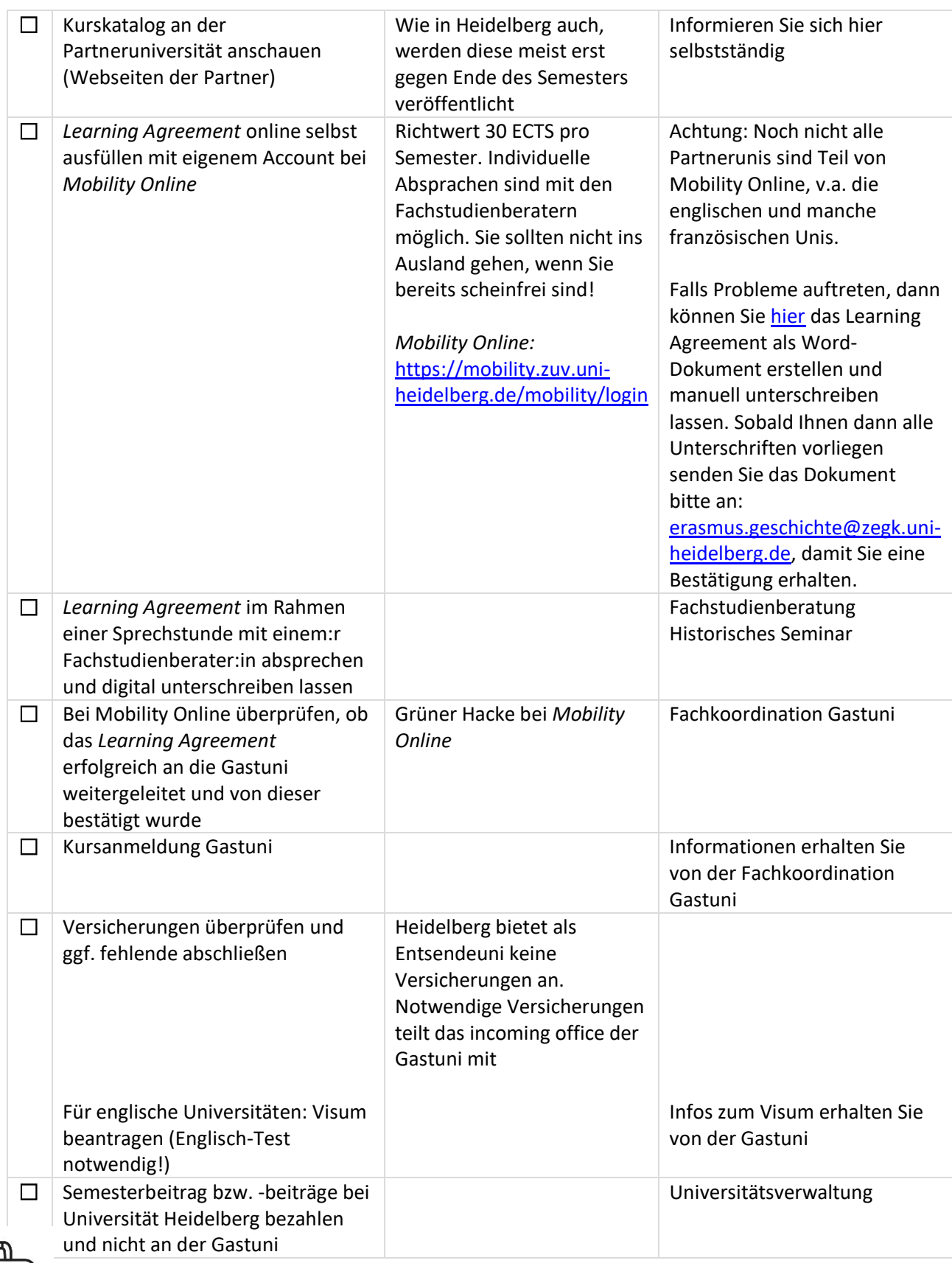

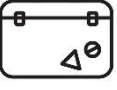

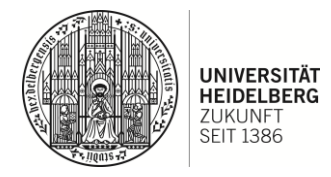

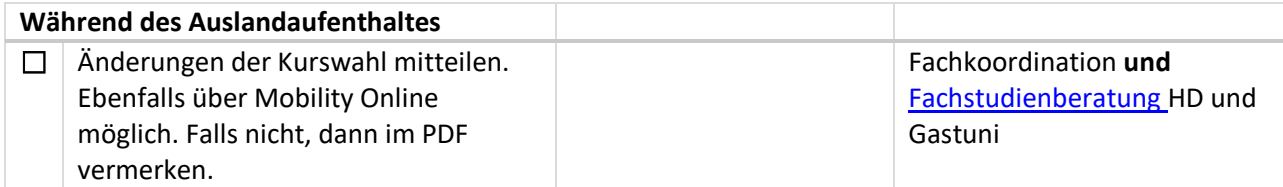

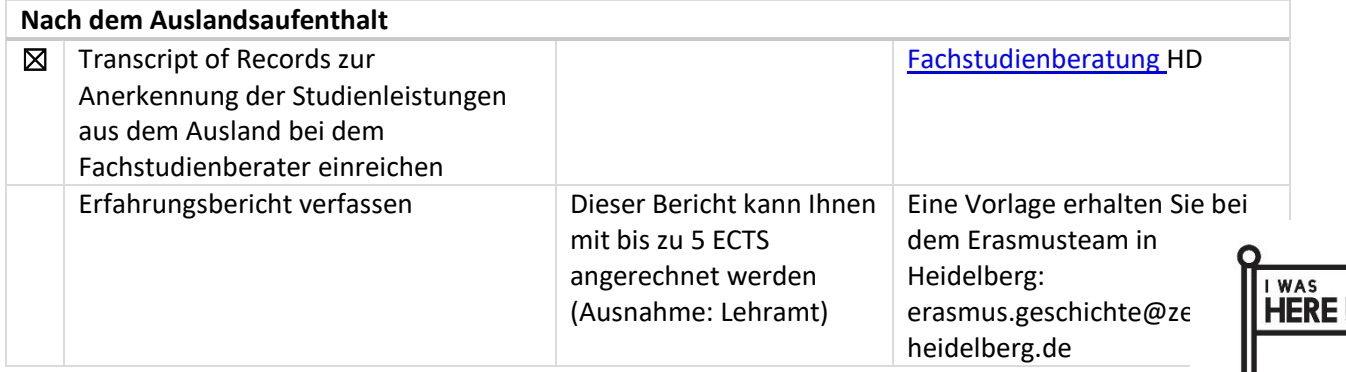

Bilder: freepik.com

II

Beachten Sie bitte auch die jährlich aktualisierte [Checkliste](https://backend-484.uni-heidelberg.de/sites/default/files/documents/2020-08/Checkliste%202020-21_1.pdf) des uniweiten ERASMUS Office!

Alle Angaben sind unter Vorbehalt und ohne Gewähr!

Bei Fragen wenden Sie sich gerne jederzeit an: [erasmus.geschichte@zegk.uni](mailto:erasmus.geschichte@zegk.uni-heidelberg.de)[heidelberg.de](mailto:erasmus.geschichte@zegk.uni-heidelberg.de)